## Creating a New Form

To create new form click New Form on the Left Hand Side. Then follow the orange instructions.

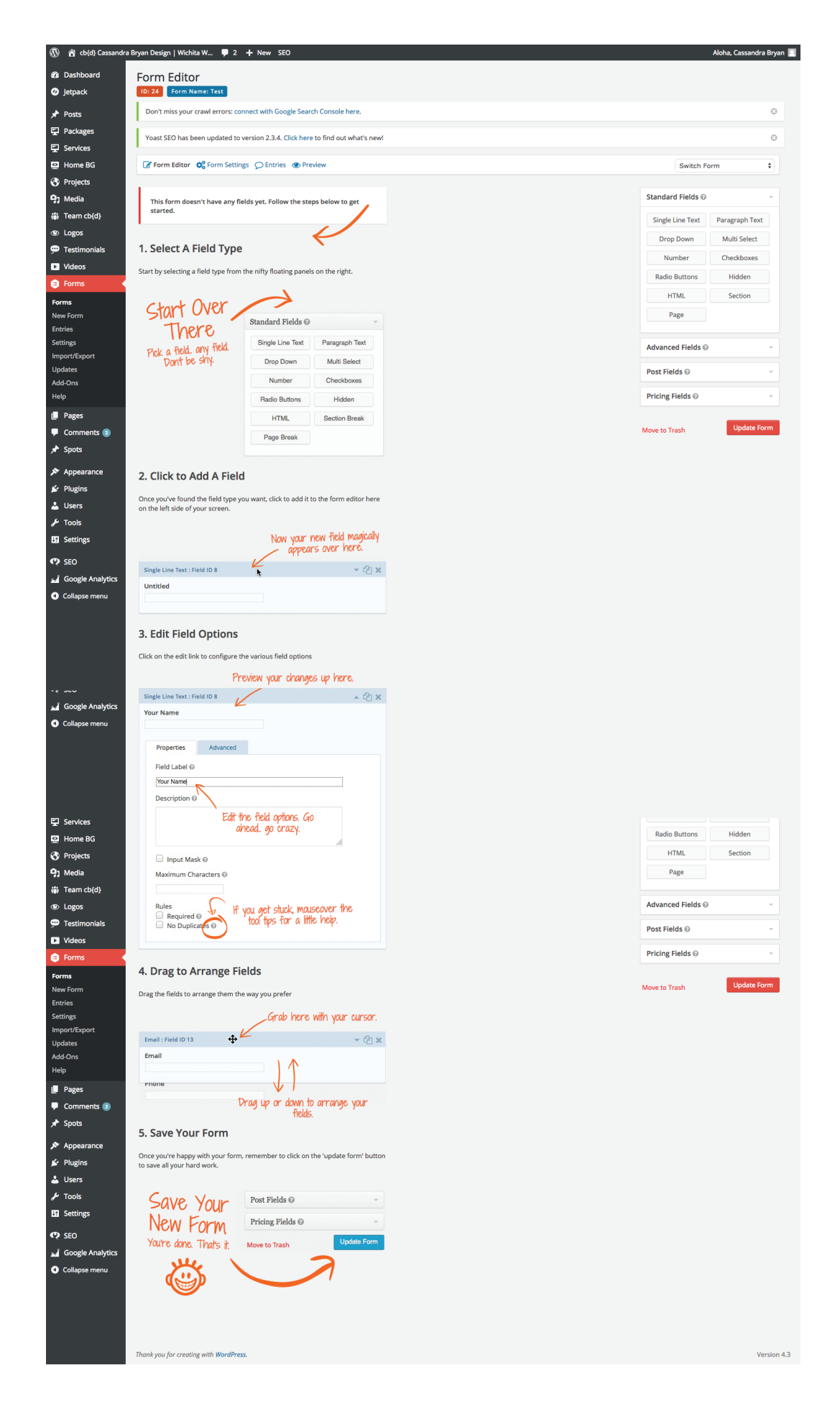

## Editing An Existing Form

Click on Forms on the Left Hand Side. Mouse over the form you wish to edit. A menu will appear. Then click edit.

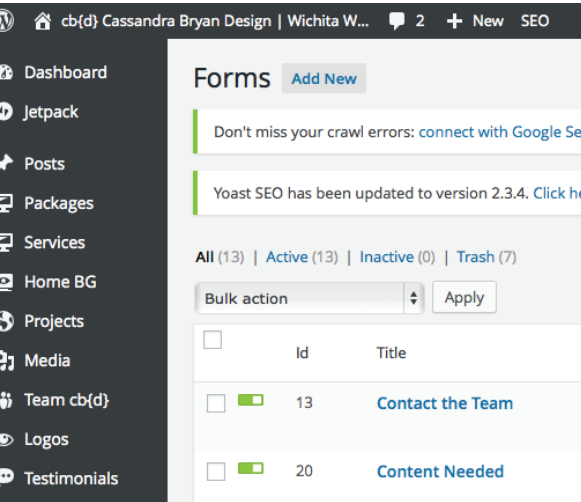

Mouse over the field you wish to edit. Click the down arrow to make changes.

 $\bullet$  D

 $\bullet$ 

**DP** 

**D** 

 $Q +$ 

 $\odot$  P

**91 M** 

 $\ddot{\bullet}$  To

 $\odot$  L

 $\bullet$  T

 $\mathbf{D}$  v

 $\bullet$ 

 $\bullet$ 

 $\mathbf{A}$  (

 $\mathbf{m}$  se  $\bullet$  s ہے<br>Go

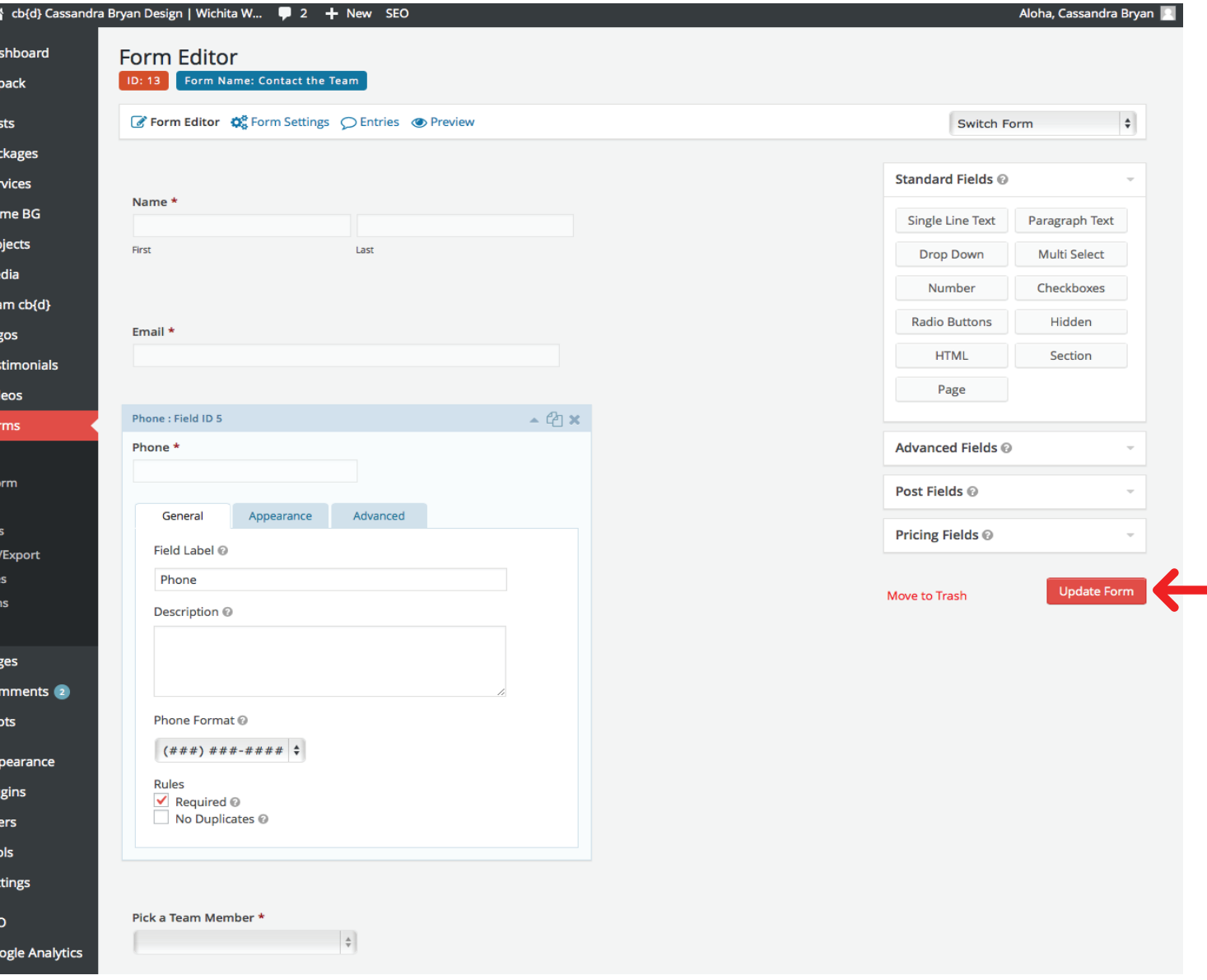

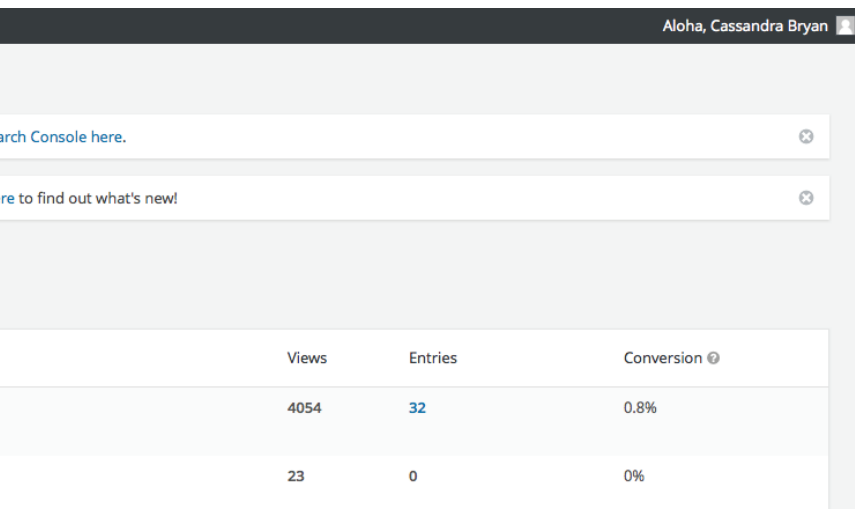